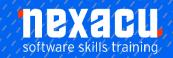

# **Microsoft Excel - Advanced**

# Course Overview – 1-day course

Are you looking to take your Excel skills to the next level?

Become an expert user of Excel, take your spreadsheets and data analysis to the next level. You will learn how to better analyse and present your data using Excel spreadsheets. Create PivotTables and Pivot Charts, learn advanced Excel functions, and use a range of features to improve your spreadsheets.

\_\_\_\_\_

## **Detailed Content**

### **Protecting Data**

Understanding Data Protection Providing Total Access to Cells Protecting a Worksheet Working With a Protected Worksheet Disabling Worksheet Protection Providing Restricted Access to Cells Password Protecting a Workbook Opening a Password Protected Workbook Removing a Password From a Workbook

### **Lookup Functions**

Understanding Data Lookup Functions Using VLOOKUP Using VLOOKUP for Exact Matches Using INDEX Using Match Using XLOOKUP

**Formula Auditing Understanding Tracing** Precedents **Understanding Tracing** Dependents Tracing Precedents and Dependents Showing Formulas and Cell Arguments Common Error Messages Understanding Error Checking Checking for Errors Tracing Errors **Evaluating Formulas** Using the Watch Window Working With Circular References

## **Importing and Exporting**

Understanding Data Importing Understanding Text File Formats Importing Tab Delimited Text

### **PivotTables**

Understanding Pivot Tables
Recommended Pivot Tables
Creating Your Own PivotTable
Defining the PivotTable
Structure
Filtering a PivotTable
Clearing a Report Filter
Switching PivotTable Fields
Formatting a PivotTable
Understanding Slicers
Creating Slicers
Inserting a Timeline Filter

## **PivotTable Features**

Using Compound Fields Counting in a PivotTable Formatting PivotTable Values Working With PivotTable Grand Totals Working With PivotTable Subtotals Finding the Percentage of Total Finding the Difference From Grouping in PivotTable Reports Creating Running Totals Creating Calculated Fields **Providing Custom Names** Creating Calculated Items PivotTable Options Sorting in a PivotTable

### **PivotCharts**

Inserting a PivotChart
Defining the PivotChart
Structure
Changing the PivotChart Type

Using the PivotChart Filter Field Buttons Moving PivotCharts to Chart Sheets

### **Validating Data**

Understanding Data Validation
Creating a Number Range
Validation
Testing a Validation
Creating an Input Message
Creating an Error Message
Creating a Drop Down List
Using Formulas as Validation
Criteria
Circling Invalid Data
Removing Invalid Circles
Copying Validation Settings

### **Recorded Macros**

Understanding Excel Macros Setting Macro Security Saving a Document as Macro Enabled Recording a Simple Macro Running a Recorded Macro Relative Cell References Running a Macro With Relative References Viewing a Macro Editing a Macro Assigning a Macro to the Toolbar Running a Macro From the Toolbar Assigning a Macro to the Ribbon Assigning a Keyboard Shortcut to a Macro Deleting a Macro Copying a Macro

Australia: nexacu.com.au E: info@nexacu.com Global: nexacu.com

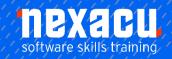

# **Microsoft Excel - Advanced**

# **Supplementary Content**

### **Dynamic Array Functions**

Using UNIQUE
Using SORT
Dynamic arrays in data
validation
Using FILTER

# Referencing Tables and Pivot Tables

Understanding Structured References in Excel Using Structured References within a Table Using Structured References outside a Table Additional reference exercises Understanding PivotTable references Using GETPIVOTDATA

# Get & Transform (Power Query)

Understanding Get & Transform **Opening Power Query** Understanding the Navigator Creating a New Query From a Creating a New Query From the Web Understanding the Query Editor Displaying the Query Editor Managing Data Columns Reducing Data Rows Adding a Data Column Transforming Data **Editing Query Steps** Merging Queries Working With Merged Queries Saving and Sharing Queries The Advanced Editor

#### **Scenarios**

Understanding Scenarios Creating a Default Scenario Creating Scenarios Using Names in Scenarios Displaying Scenarios Creating a Scenario Summary Report Merging Scenarios

#### **Solver**

Understanding How Solver Works Installing the Solver Add Setting Solver Parameters Adding Solver Constraints Performing the Solver Operation Running Solver Reports

#### **Data Tables**

Understanding Data Tables and What-If Models
Using a Simple What-If Model Creating a One-Variable Table
Using One-Variable Data
Tables
Creating a Two-Variable Data
Table

## **Lookup Functions**

Using HLOOKUP
Understanding Reference
Functions
Using ROW and ROWS
Using COLUMN and
COLUMNS
Using ADDRESS
Using INDIRECT
Using OFFSET

#### **Information Functions**

Understanding Information
Functions
Using the CELL Function
Using the ISBLANK Function
Using the ISERR Function
Using the ISODD and ISEVEN
Functions
Using the ISNUMBER and
ISTEXT Functions
Using the TYPE Function

### **Maths Functions**

Understanding Maths
Functions
Using SQRT
Using ABS
Using INT
Using TRUNC
Using ROUND
Using ROUNDOWN and
ROUNDUP

Using ODD and EVEN Using CEILINGMATH Using MROUND Using PRODUCT Using SUMIF Using SUMIFS Using SUMPRODUCT

### **Importing and Exporting**

Importing From an Earlier
Version
Importing Comma Delimited
Text
Importing Space Delimited Text
Importing Access Data
Working With Connected Data
Unlinking Connections
Exporting to Microsoft Word
Exporting Data as Text
Inserting a Picture
Modifying an Inserted Picture

### **Data Consolidation**

Understanding Data
Consolidation
Consolidating With Identical
Layouts
Creating a Linked
Consolidation
Consolidation
Consolidating From Different
Layouts
Consolidating Data Using the
SUM Function

# Summarising and Subtotalling

Creating Subtotals
Using a Subtotalled Worksheet
Creating Nested Subtotals
Copying Subtotals
Using Subtotals With AutoFilter
Creating Relative Names for
Subtotals
Using Relative Names for
Subtotals

### **Grouping and Outlining**

Understanding Grouping and Outlining Creating an Automatic Outline Working With an Outline Creating a Manual Group Grouping by Columns

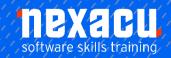

# **Microsoft Excel - Advanced**

## **Recorder Workshop**

Preparing Data for an Application Recording a Summation Macro Recording Consolidations Recording Divisional Macros Testing Macros Creating Objects to Run Macros Assigning a Macro to an Object

### **Controls**

Understanding Types of Controls **Understanding How Controls** Work Preparing a Worksheet for Controls Adding a Combo Box Control **Changing Control Properties** Using the Cell Link to Display the Selection Adding a List Box Control Adding a Scroll Bar Control Adding a Spin Button Control Adding Option Button Controls Adding a Group Box Control Adding a Check Box Control Protecting a Worksheet With Controls

Australia: nexacu.com.au E: info@nexacu.com Global: nexacu.com